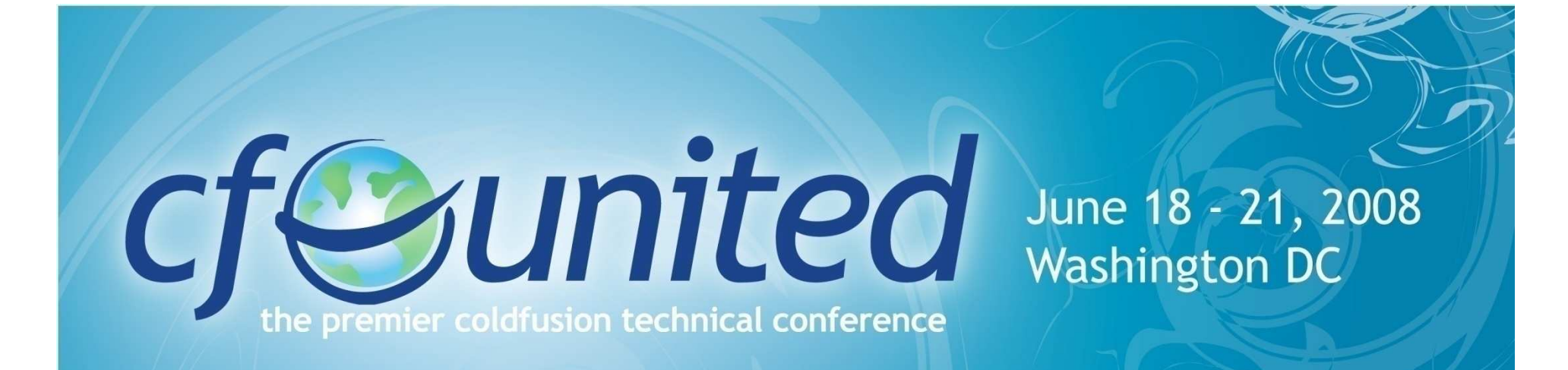

#### Interactive Step Debugging with the CF8 Debugger

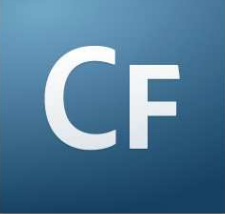

*Charlie ArehartIndependent Consultantcharlie@carehart.orgProduced 26-Jun-08*

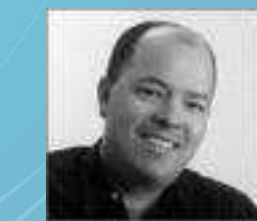

www.cfunited.com

### **Topics**

- Introduction to Step Debugging
- Debugging Demo
	- $\left\vert \psi_{\pm}\right\vert$ CF8 Debugger
- Debugger Features
- Why Use Debugging over CFDUMP, etc.
- Tips and Traps
- Learning More, FAQs, etc.

#### About Charlie Arehart

- •Independent consultant since April 2006
- • 11 yrs CF experience (26 in Enterprise IT)
	- П Member, Adobe Community Experts
	- П Certified Adv CF Developer (4 - 7), Cert. Adobe Instructor
	- $\overline{\phantom{a}}$ Writer in FAQU, Adobe DevCenter, CommunityMX, CFDJ, more
	- $\mathcal{L}_{\mathcal{A}}$ Contributor to all three Ben Forta CF8 books
	- $\mathcal{L}_{\mathcal{A}}$  Frequent speaker to user groups, conferences worldwide including CFUnited, cf.Objective, webDU, webManiacs, Scotch on the Rocks et al
	- $\mathcal{L}_{\mathcal{A}}$ Run the Online ColdFusion Meetup (coldfusionmeetup.com)
	- П Living in Alpharetta, Georgia (north of Atlanta)
- • Web home at www.carehart.org
	- П 200+ blog entries, 60+ articles, 70+ presentations, more
	- n. UGTV: Recorded presentations by over 100 CFUG speakers
	- $\mathcal{C}$ Tools/Resources to Consider: 700+ tools/resources in 100+ categories
	- $\mathcal{C}$  Consulting: available for troubleshooting, tuning, training
		- For as few as days, hours, or even minutes; remote or on-site•

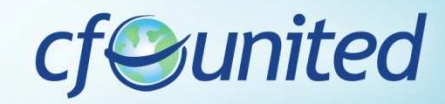

# Solution CF 8

- The session discusses the CF 8 Debugger, from Adobe
	- Free with CF8
		- Adobe ColdFusion 8 Extensions for Eclipse•
			- http://www.adobe.com/support/coldfusion/downloads.html#cfdevtoolsП
	- $\mathcal{L}_{\mathcal{A}}$ Works only on CF8
- Those on CF 6 or 7 should consider:
	- $\mathcal{L}_{\mathcal{A}}$ FusionDebug, from Intergral
	- $\mathcal{L}_{\mathcal{A}}$ Commercial product (www.fusiondebug.com)
	- Works on 6, 7, and 8
- Both are very similar, and yet different
	- $\mathcal{O}(\mathbb{R}^d)$ This talk focuses only on the CF8 debugger

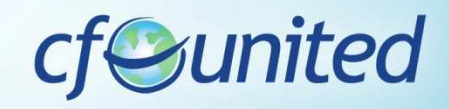

# Introduction to Step Debugging

- Understanding interactive debugging
	- $\mathcal{L}_{\mathcal{A}}$  What can it do for you?
		- Step through code line-by-line (where needed) •
		- $\bullet$ View variables, in all scopes, at that point
		- •Watch particular expressions, to observe changes
		- $\bullet$ Even change variables on the fly during execution
		- •And more
- Both based on Eclipse
	- $\mathcal{L}_{\mathcal{A}}$ But don't let that scare you!
	- $\mathcal{L}_{\mathcal{A}}$ Even if using DW, HS, use Eclipse just for debugging

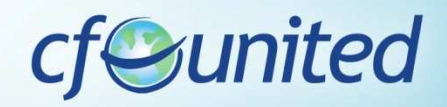

### Debugger Demo

• Let's see it in action

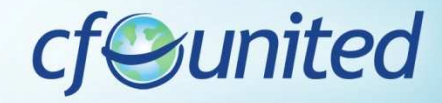

#### Demoed Features

- Set breakpoints, stepped through code
	- ⊔ Viewed variables, watched expressions
- Showed simple CFML code (CF Example Apps)
	- □ Showed query data in variables pane
- Showed CFC-based code (Model Glue, Mach II)
	- $\mathcal{C}$ Showed scopes available in CFC methods (var and this scopes)
	- □ Showed how stack is interactive
		- •click to jump to lines in chain above current instruction
- Showed debugging Flex, Ajax apps
	- □ Could also debug web svcs, Application.cfc, gateways, scheduled tasks
- Showed debugging inside CFSCRIPT
	- **Can also debug within CFOUTPUT, CFMAIL, CFSAVECONTENT, etc.** □

# About Underlying Eclipse

- What is Eclipse?
	- $\mathcal{C}^{\mathcal{A}}$ Free Java-based editor, greatly extensible
	- $\mathcal{L}_{\mathcal{A}}$  Also the basis of Flex Builder, CFEclipse
		- can add debugger to those, or have separate Eclipse•installation
- Why did Adobe build this atop Eclipse?
	- **Service Service** Built-in debugging features, just connected to CF
- Easy to install Eclipse plug-in (3.1, 3.2, 3.3)
	- **Service Service** CF8 docs, articles explain how to install the plug-in
	- $\mathbb{R}^3$  I also have written a 20+ page chapter with details
		- •URLS for these offered at the end of the talk

#### Server Installation

- Debugger requires minor modification of the CF server to be debugged
	- **Service Service**  CF8 Admin has Debugger Settings>"allow line debugging" checkbox
- In order to use the CF8 debugger, you must have enabled RDS during installation of CF
	- **If you did not, you need to enable it** 
		- •See http://www.adobe.com/go/tn\_17276

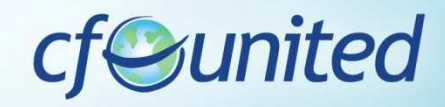

### CF8 Debugger Relies on RDS

- You then need to know the RDS password defined for your server (in the CF Admin)
	- $\mathcal{L}_{\mathcal{A}}$  Or take advantage of the new multiple RDS user feature in the Security section of the ADMIN
- You will use this RDS password (or username/password) in the CF8 Eclipse debugger setup steps
	- $\sim$ Window>Preferences>ColdFusion>RDS configuration
	- $\mathcal{L}(\mathcal{L})$  and  $\mathcal{L}(\mathcal{L})$  and  $\mathcal{L}(\mathcal{L})$ Documentation shared later offers more details
- Can test RDS and debugger setup
	- Window>Preferences>ColdFusion>RDS configuration>Test Debugger/Connection

### Benefits Over CFDUMP/CFOUTPUT

- Can debug when a CFOUTPUT/CFDUMP may not be possible
	- $\mathcal{L}_{\mathcal{A}}$  What are some examples?
		- CFCOMPONENT/CFFUNCTION OUTPUT=false•
		- •CFSILENT
		- When generating non-HTML output •
			- П Flex/Flash, Flash Remoting, Ajax, web services clients, etc
- Debugging Application.cfc, event gateways, scheduled tasks
- Ever forget to remove debugging output?
- And a dozen other reasons
	- **Service Service**  See more details on all these at:
		- • http://carehart.org/blog/client/index.cfm/2006/9/7/fusiondebug\_part2\_why\_use\_versus\_cfdump

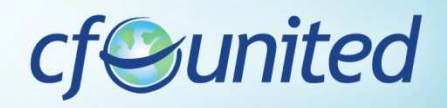

#### Other Features

- CF Admin setting for "timeout requests in x seconds" will affect debugging
	- $\mathcal{L}_{\mathcal{A}}$  Timeout will generate timeout popup error in CF8 debugger
	- $\mathcal{L}^{\text{max}}$  Either disable or increase the value in Admin
		- $\bullet$  Or use CFSETTING RequestTimeout="xx" on pages being debugged
- Viewing generated HTML output
	- CF8 debugger offers window to view that
		- •Window>Show View>Other>Debug Output Buffer

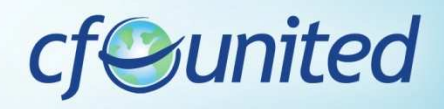

### Other Features (cont.)

- Breaking on run-time exceptions
	- $\sim$  CF8 debugger can be configured to break on exceptions
		- •window>preferences>coldfusion>debug settings
		- $\bullet$  Will stop on most (not all) error (pops up window in debugger, error shown to user when done debugging)
		- •Even stops and shows pages you were not debugging
		- $\bullet$  Note that it also stops on code that throws errors
			- □ Could be a negative in some code
		- $\bullet$  Note there's a fix related to this in the new CF8 Cumulative Hot Fix
			- □ http://www.adobe.com/go/kb402466

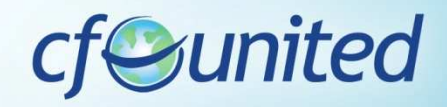

### Other Features (cont.)

- Ability to control variables shown
	- $\mathbb{R}^n$  selectable via window>preferences>coldfusion>debug settings>Debugger Scopes
- Ability to set variables on the fly
	- In either the Variables or Expressions panes, right-click and choose "Change Value"
- Ability to set watch expressions from code
	- **Service Service** via Expressions window
- You can debug remote or central server (test, production)
	- $\mathcal{C}^{\mathcal{A}}$ Only first requesting user of a page will be debugged
	- $\mathbb{R}^n$  Multiple developers can debug on one server (could do in test)
		- •RDS security controls who is allowed to access debugger

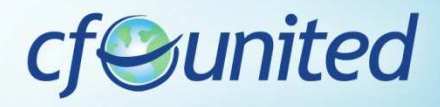

#### Other Features (cont.)

- If file edited outside of Eclipse, breakpoints won't move(affects both)
	- $\mathcal{L}(\mathcal{L})$  and  $\mathcal{L}(\mathcal{L})$  and  $\mathcal{L}(\mathcal{L})$ May end up on line that keeps breakpoint from firing
- Can disable debugging temporarily
	- $\mathcal{L}_{\mathcal{A}}$ "Disable checkpoints" option in Eclipse
	- $\mathcal{L}_{\mathcal{A}}$  "stop debugging" button in CF8 Admin (for CF8 debugger)

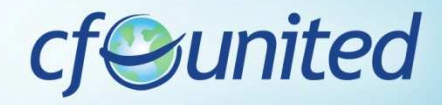

### **Tips**

**16**

- No need to create mappings if Eclipse and CF on same machine
	- $\mathcal{L}(\mathcal{L})$  and  $\mathcal{L}(\mathcal{L})$  and  $\mathcal{L}(\mathcal{L})$ Run>Debug>ColdFusion Application>yourconfig
	- $\mathcal{L}(\mathcal{L})$  and  $\mathcal{L}(\mathcal{L})$  and  $\mathcal{L}(\mathcal{L})$  Otherwise, use "add mapping" there indicating both Eclipse and CF path
- Favor Step-over to Step-Into
	- Will step into tags like CFDUMP, CFSAVECONTENT, etc, which actually are CFM files
		- •cfusion\wwwroot\WEB-INF\cftags
	- $\mathcal{L}_{\mathcal{A}}$ Gets error in CF8 debugger

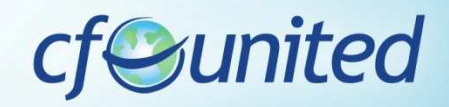

# Tips (cont.)

- In multiserver edition
	- $\mathcal{L}_{\mathcal{A}}$  Must edit jvm.config by hand
		- •Jvm.config for multiserver in C:\JRun4\bin
		- •See docs for details
	- **Also, consider creating unique config for cf** instance (rather than at jrun4 level), otherwise CF may not start in some situations
		- http://mkruger.cfwebtools.com/index.cfm/2006/4/17/multiserver •
		- $\bullet$ http://www.doughughes.net/index.cfm?event=viewEntry&entryId=244

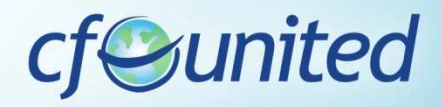

#### **Tricks**

- Available shortcuts in Eclipse
	- $\mathcal{L}_{\mathcal{A}}$ Breakpoint: ctrl-shift-b
	- $\mathcal{L}_{\mathcal{A}}$  Step into/over/return/resume: f5/f6/f7/f8
		- Commands also available on "run" menu•
	- $\mathcal{A}$  Double-click on stack trace line/breakpoints list
		- •Opens file at that line
- If Debugger installed but not visible
	- **Service Service** use Window>Open Perspective>Other>Debug
- If Navigator pane not visible
	- $\vert \cdot \vert$ use Window>Show View>Other>General>Navigator
- If Expressions tab not visible
	- use Window>Show View>Other>Debug>Expressions

# Tricks (cont)

- Find command in Variables, Expressions panes
	- $\Box$ Ctrl-f, or right-click+find
	- $\mathcal{L}_{\text{max}}$ Available wildcards: ? And \*
- Can copy variable/vals to clipboard with "Copy variables"
- Can "group" breakpoints, by file/project, or "working sets"
- Can export/import breakpoints

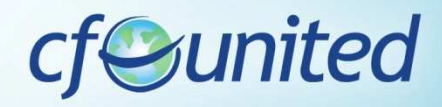

# Learning More

- Documentation: CF8 ColdFusion Developer's Guide
	- http://livedocs.adobe.com/coldfusion/8/htmldocs/usingdebugger\_1.html
		- •About the ColdFusion Debugger
		- •Installing and uninstalling the ColdFusion Debugger
		- •Setting up ColdFusion to use the Debugger
		- •About the Debug perspective
		- •Using the ColdFusion Debugger
		- •Viewing ColdFusion log files
	- $\mathcal{L}_{\mathcal{A}}$  http://livedocs.adobe.com/coldfusion/8/htmldocs/help.html?content=basiconfig\_19.html

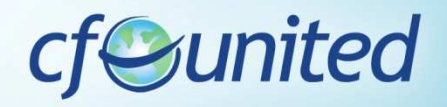

## Learning More (cont.)

- Other resources
	- $\mathcal{L}_{\mathcal{A}}$  My chapter in ColdFusion 8 Web Application Construction Kit Volume 2: Application Development
		- •"*Using the CF8 Debugger*" (25 pages)
		- $\bullet$  Available online
			- $\mathcal{L}_{\mathcal{A}}$  http://www.forta.com/books/0321515463/CFWACK8-2- EChapters.pdf
	- **Service Service**  My FusionAuthority Quarterly Update article in CF8 Special Edition
		- "*The ColdFusion 8 Debugger Explained: Interactive Step* •*Debugging for ColdFusion 8*"

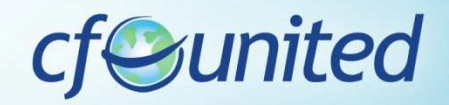

**21**

# Learning More (cont.)

- Other resources (cont.)
	- $\mathcal{L}_{\mathcal{A}}$  "Using the ColdFusion 8 step-through debugger for Eclipse", Brian Szoszorek
		- •http://www.adobe.com/devnet/coldfusion/articles/debugger.html
	- **-** "Getting Started With The ColdFusion Debugger", Ben Forta
		- http://www.forta.com/blog/index.cfm/2007/5/30/CF8- •Debugger-Getting-Started
	- $\mathcal{L}(\mathcal{L})$  and  $\mathcal{L}(\mathcal{L})$  and  $\mathcal{L}(\mathcal{L})$  ColdFusion 8 Debugger Resources and Tips
		- • http://www.thecrumb.com/2007/08/31/coldfusion-8-debuggerresources-and-tips/

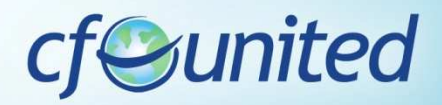

**22**

#### FAQs

- • Does it work with CF4, 5, 6, or 7?
	- $\mathcal{L}_{\mathcal{A}}$ No, works only with CF 8
	- $\mathcal{L}_{\mathcal{A}}$ FusionDebug runs on 6, 7, or 8
- Does it run on Linux? OS X? other platform
	- **Yes, runs on any platform that runs Eclipse Service Service** 
		- •and can debug any server that runs ColdFusion
- How much does it cost?
	- $\vert \cdot \vert$ It's free
- Is it included in CF 8 Standard, Enterprise, and Developer editions?
	- $\overline{\phantom{a}}$ Yes
- How do I get support?
	- CF Support forums (General)
		- •http://www.adobe.com/cfusion/webforums/forum/index.cfm?forumid=1

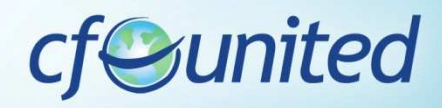

# FAQs (cont.)

- Does it support debugging Javascript? Actionscript? Java?
	- **Service Service** No, that's left to other debuggers
	- $\mathcal{L}_{\mathcal{A}}$  Eclipse already can debug Java, and FlexBuilder can debug ActionScript
	- Other tools offer Javascript debugging inside **Eclipse** 
		- • JavaScript Eclipse Debugger Plug-ins:
			- **Service Service** http://www.aptana.com/
			- $\mathcal{L}_{\mathcal{A}}$  http://www.myeclipseide.com/index.php?module=htmlpages&func=display&pid=270#jsdebug

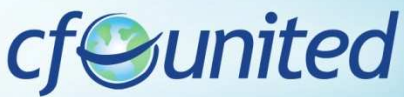

### **Conclusion**

- Great solution, finally, for CFML debugging
- It can be challenging to get started
	- Please refer to the resources I've written
- Yes, it's based on Eclipse
	- **Service Service**  But again, you can continue to use your favorite editor, and just use Eclipse for debugging
- Getting used to relying on debugger
	- **Service Service** The challenge is simply remembering to use it!
	- $\mathcal{L}_{\mathcal{A}}$ Try for yourself and see if it doesn't help

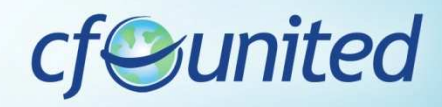

### Questions on presentation

- Charlie Arehart
	- charlie@carehart.org
- I'd really appreciate your feedback
	- **Service Service** http://carehart.org/feedback/
- Also available for setup and implementation consulting
	- $\mathcal{L}_{\mathcal{A}}$  Also other developer productivity coaching, system admin and tuning support, and more
	- $\mathcal{L}^{\text{max}}$ Remote or on-site
	- $\mathcal{L}_{\mathcal{A}}$ Again, for as little as days, hours, even minutes
	- $\mathcal{L}(\mathcal{L})$  and  $\mathcal{L}(\mathcal{L})$  and  $\mathcal{L}(\mathcal{L})$ http://carehart.org/consulting/
- Finally, evaluations...

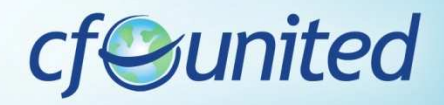

#### **Evaluations**

- **Title:** DDT228 Interactive Step Debugging with the CF8 Debugger
- **Speaker:** Charlie Arehart

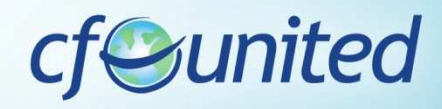